# Windows 下 CMD 常用命令

作者:woaiwmm

原文链接:https://ld246.com/article/1553345633202

来源网站:[链滴](https://ld246.com/member/woaiwmm)

许可协议:[署名-相同方式共享 4.0 国际 \(CC BY-SA 4.0\)](https://ld246.com/article/1553345633202)

# **一、常用命令**

# **1、进入某个盘**

//进入d盘 D: //进入F盘 F:

# **2、查看目录文件**

//查看当前目录下的文件 dir

#### **3、创建目录和删除目录**

//创建目录 md 目录名(文件夹) //删除目录 rd 目录名(文件夹)

#### 4、查看本机ip

ipconfig

#### **5、清除屏幕**

cls

## **6、复制文件**

copy 路径\文件名 路径\文件名 : 把一个文件拷贝到另一个地方。

#### **7、移动文件**

move 路径\文件名 路径\文件名 : 把一个文件移动 (就是剪切+复制) 到另一个地方。

#### **8、删除文件**

//这个是专门删除文件的,不能删除文件夹 del 文件名

#### **9、ping**

//用来测试网络是否畅通 ping ip(主机名)

#### **10、自动补全路径**

有些路径比较长,我们可以在只输入部分的情况下按下Tab键,自动补全路径。

# **二、查看cmd下的命令**

## **1、使用help命令,查看所有的dos命令**

 使用这个命令之后,我们可以看到所有的dos命令,并且后面还有中文的解释。简直不要太赞,这 我们就可以根据自己的需求要找到想要使用的命令。

#### **2、找到命令之后,使用 命令+ /?来查看该命令下的其他属性**

例如:cd命令

# **三、另附一些windows下的快捷键**

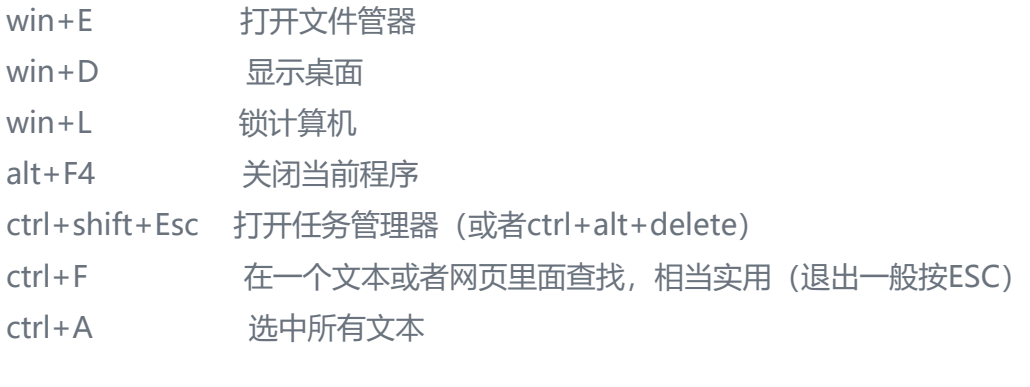